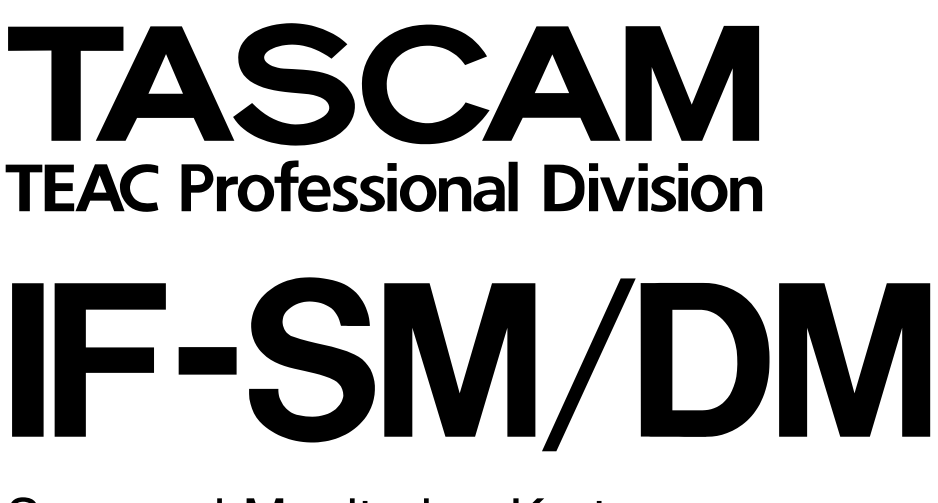

# Surround-Monitoring-Karte

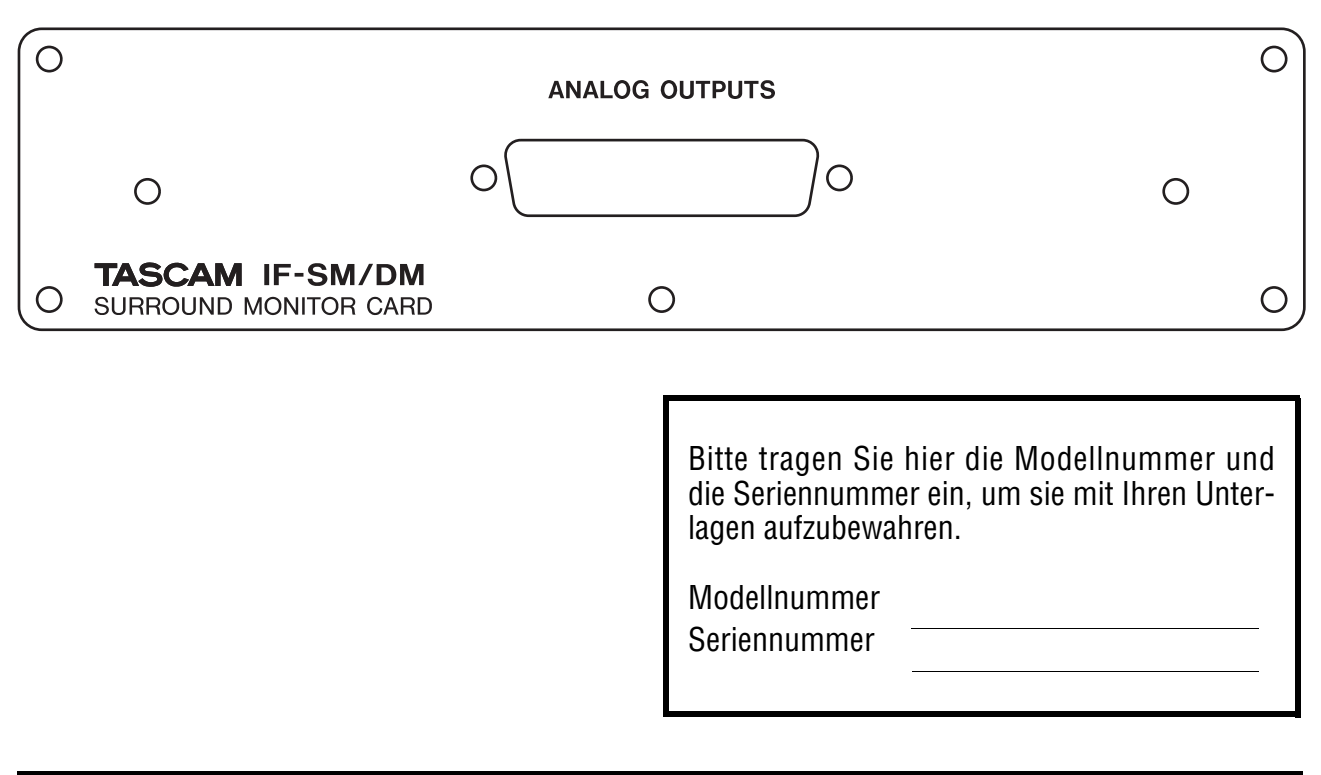

# Benutzerhandbuch

## **Inhalt**

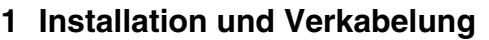

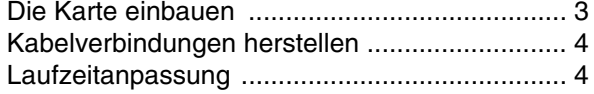

## **[2 D](#page-4-0)ie Karte in der Praxis**

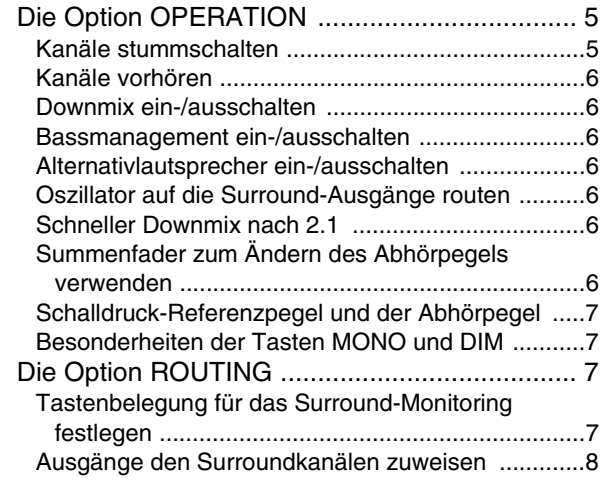

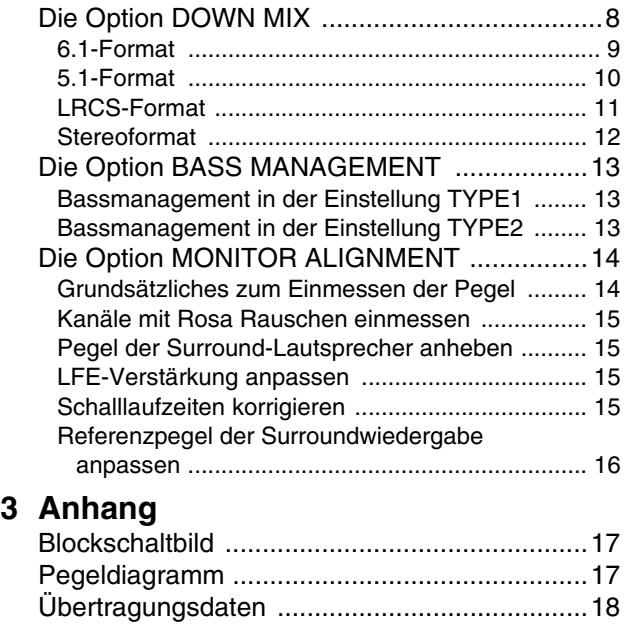

## **Liste der Abbildungen**

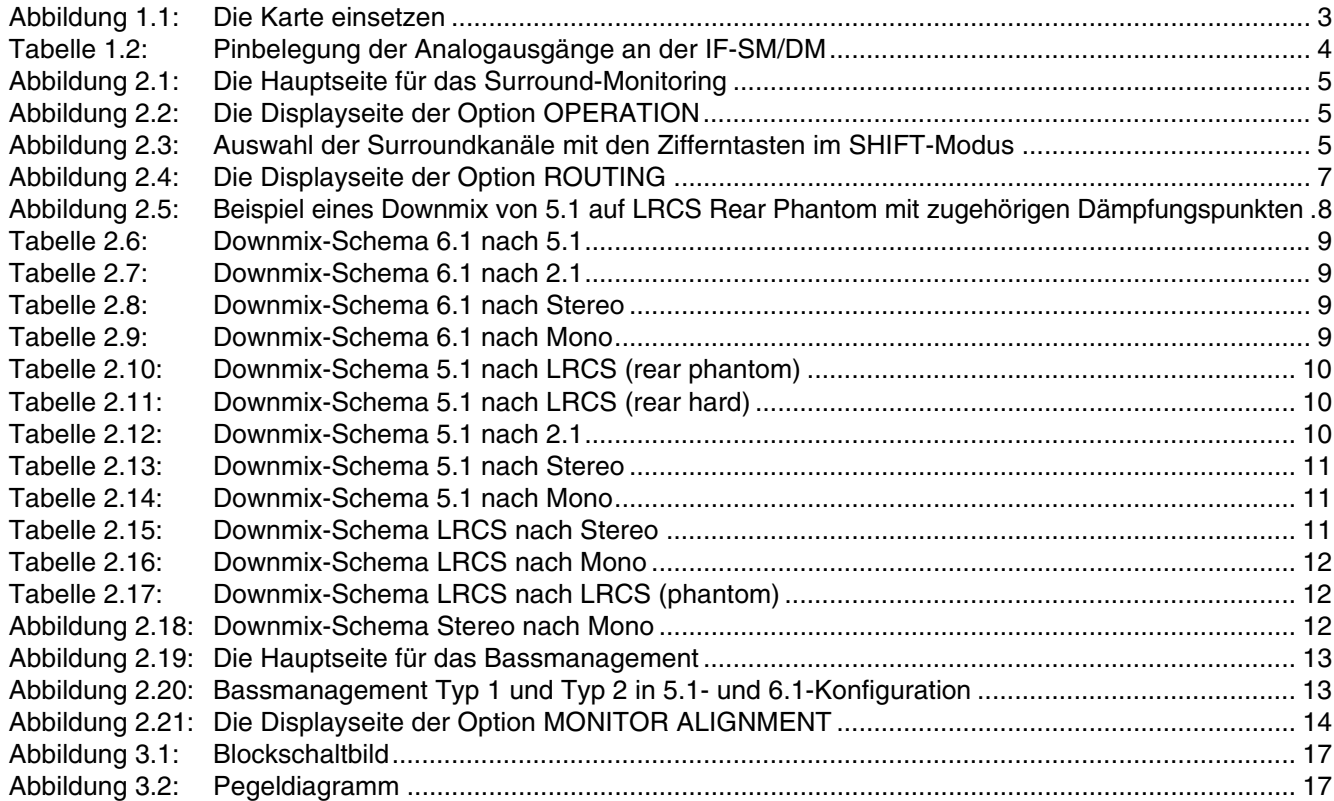

<span id="page-2-1"></span>*Mit der Erweiterungskarte IF-SM/DM ist es möglich, eine Surround-Monitoranlagen mit dem DM-3200 zu verbinden. Über ihre Bedienoberfläche erlaubt sie die flexible Einrichtung; Signale können komfortabel geroutet, abgemischt und mittels Bass-Management an die räumlichen Erfordernisse angepasst werden.*

## <span id="page-2-2"></span>**Die Karte einbauen**

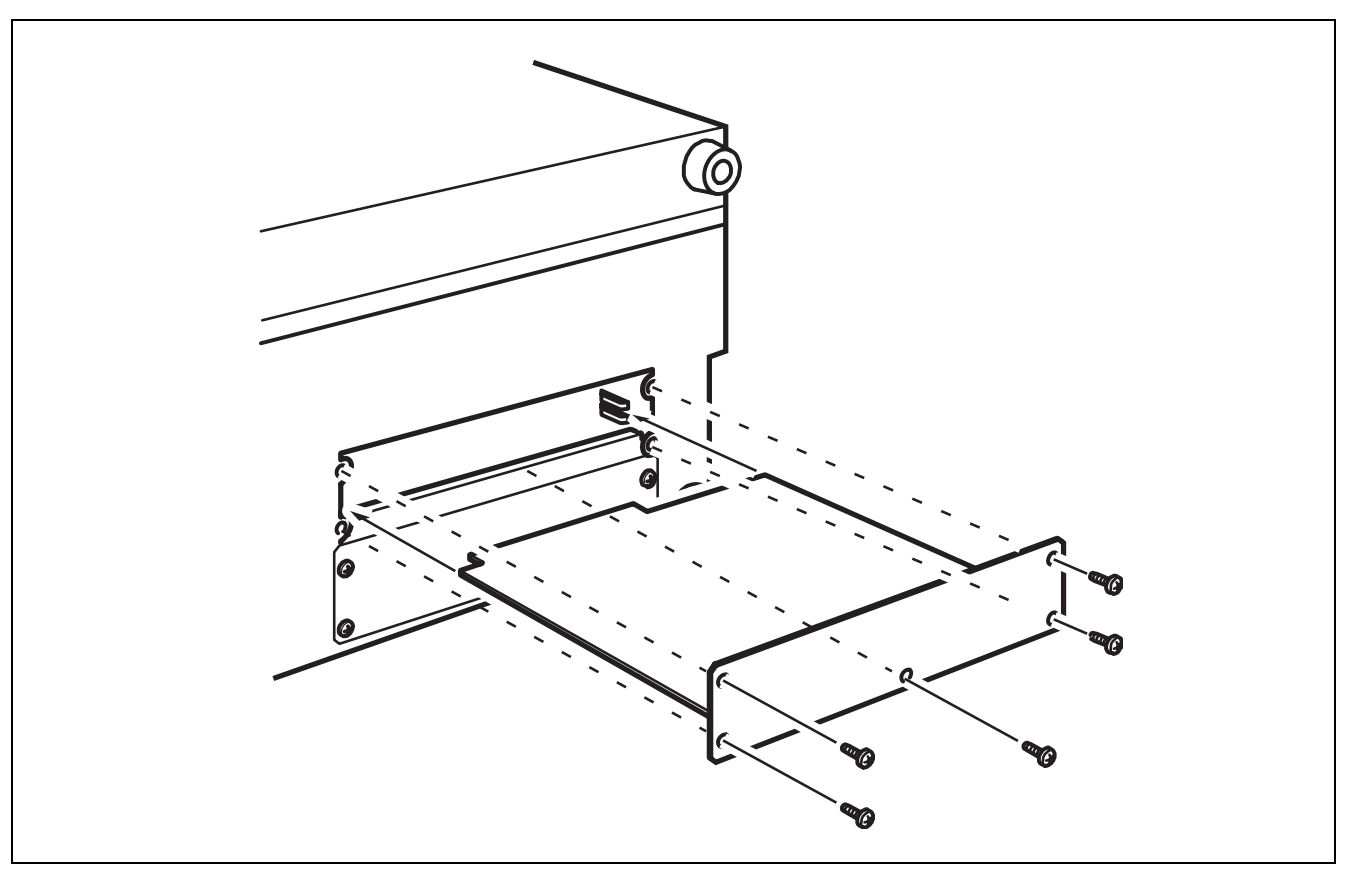

#### **Abbildung 1.1: Die Karte einsetzen**

<span id="page-2-0"></span>Bauen Sie Schnittstellenkarten grundsätzlich nicht selbst ein, sondern lassen Sie sie von einem qualifizierten Tascam-Fachhändler installieren. Sie verlieren sonst Ihren Garantieanspruch.

**1 Schalten Sie das DM-3200 aus und trennen Sie es vom Stromnetz. Entfernen Sie alle Kabelverbindungen zwischen dem DM-3200 und anderen Geräten.**

#### **VORSICHT**

*Der oben genannte Schritt ist der wichtigste. Wenn Sie ihn nicht befolgen, besteht die Gefahr, das Mischpult und die daran angeschlossenen Geräte zu beschädigen.*

**2 Entfernen Sie mit einem Schraubendreher die Leerblende des Steckplatzes, in den Sie die Karte einbauen wollen.**

> Bewahren Sie die Schrauben an einer sicheren Stelle auf.

Wenn Sie mehr als eine Karte einbauen, empfehlen wir, den obersten Steckplatz (Steckplatz 1)

zuerst zu verwenden und anschließend mit dem jeweils darunter befindlichen fortzufahren.

Wenn Sie eine bereits installierte Schnittstellenkarte entfernen, achten Sie darauf, dass Sie die Befestigungsschrauben und nicht die kleineren Schrauben entfernen, die die Leiterplatte mit der Blende verbinden.

Eine Karte lässt sich leichter entfernen, wenn Sie vorsichtig an den kleinen Griffen ziehen.

**3 Nehmen Sie die Schnittstellenkarte aus der antistatischen Schutzhülle. Halten Sie die Karte an den Kanten und führen Sie sie mit der Bauteileseite nach oben in die Führungsschienen des Steckplatzes ein.**

#### **4 Drücken Sie die Karte vorsichtig und ohne Gewalt in den Steckverbinder im Inneren des Mischpults.**

Möglicherweise ist der Widerstand bei einem neuen Mischpult und/oder einer neuen Karte etwas größer.

Vergewissern Sie sich über den richtigen Sitz der Karte: Die Anschlussplatte muss mit der Rückseite des DM-3200 bündig sein.

**5 Befestigen Sie die Schnittstellenkarte mit den Schrauben der Leerblende.**

## **6 Wiederholen Sie diesen Vorgang mit allen anderen Schnittstellenkarten, die Sie einbauen wollen.**

**Wenn Sie eine Karte entfernen:** Lösen Sie die fünf Schrauben und ziehen Sie sie mit Hilfe der kleinen Griffe auf der Karte aus dem Mischpult heraus. Bis auf die FireWire-Karte IF-FW/DM, die den Steckplatz 1 belegen muss, kann jede für das DM-3200 zugelassene Schnittstellenkarte in jedem beliebigen Steckplatz eingebaut werden.

## <span id="page-3-0"></span>**Kabelverbindungen herstellen**

Die Verbindung mit dem Monitorsystem erfolgt über einen 25-poligen Sub-D-Steckverbinder, der acht symmetrische Analogausgänge mit Studiopegel (+4dBu) bereitstellt. Die Impedanz beträgt 100Ω).

Passende Kabel erhalten Sie bei jedem gut ausgestatteten Fachhändler.

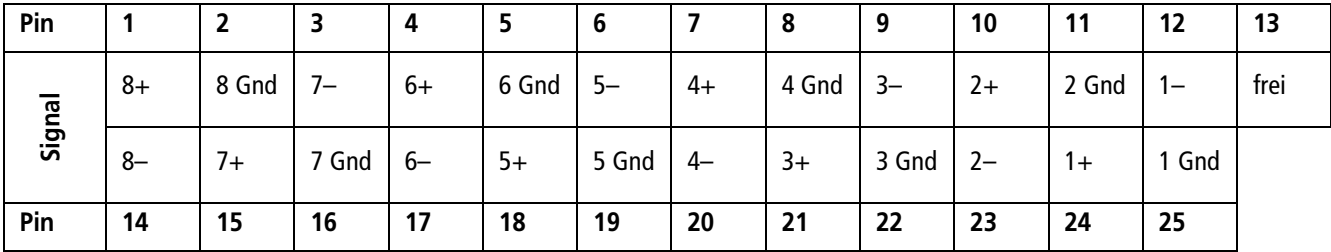

**Tabelle 1.2: Pinbelegung der Analogausgänge an der IF-SM/DM**

## <span id="page-3-2"></span><span id="page-3-1"></span>**Laufzeitanpassung**

Die Karte erlaubt es, für jeden Kanal eine Verzögerungszeit in Millisekunden festzulegen und den Pegel einzustellen.

Die Einstellungen nehmen Sie auf der Menüseite MONITOR ALIGNMENT vor (siehe ["Die Option MONI-](#page-13-0)[TOR ALIGNMENT" auf Seite 14](#page-13-0)).

Zudem können Sie den Gesamt-Schalldruckpegel (auf der OPERATION-Seite), zusammen mit der Bassanhebung anpassen.

<span id="page-4-0"></span>Die Funktionen der Karte rufen Sie auf, indem Sie die **DIGITAL**-Taste drücken und anschließend die Unterseite SLOT wählen.

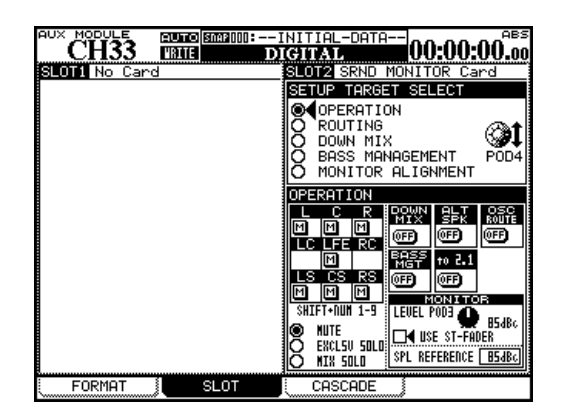

**Abbildung 2.1: Die Hauptseite für das Surround-Monitoring**

## <span id="page-4-3"></span><span id="page-4-1"></span>**Die Option OPERATION**

Unter der Option OPERATION können Sie Grundeinstellungen vornehmen und andere Aktionen ausführen:

- einzelne Kanäle stummschalten
- Kanäle vorhören (einzeln oder gemischt)
- die Downmix-Funktion ein- und ausschalten
- Alternativlautsprecher ein- und ausschalten
- den Oszillator ein- und ausschalten
- das Bassmanagement ein- und ausschalten
- schnell einen Downmix im 2.1-Format herstellen
- den Abhörpegel vorgeben
- den Referenz-Schalldruckpegel vorgeben

## <span id="page-4-2"></span>**Kanäle stummschalten**

**1 Navigieren Sie zur Option** MUTE**, und drücken Sie ENTER.** 

> Die stummzuschaltenden Kanäle wählen Sie nun wie folgt mit den Zifferntasten (**SHIFT** muss aktiviert sein):

In dieser Darstellung ist die Surroundkarte in Steckplatz 2 eingebaut (SLOT 2).

In der oberen Hälfte sind unter SETUP TARGET (Einrichtungsziele) die verschiedenen Optionen aufgeführt. Die untere Hälfte (OPERATION) zeigt die entsprechenden Einstellungen.

Mit Displayregler 4 1 navigieren Sie durch die verfügbaren Optionen, mit **ENTER** wählen Sie eine für die Bearbeitung aus.

1. In diesem Handbuch gehen wir davon aus, dass die Karte sich in Steckplatz 2 befindet. Falls Ihre Karte in Steckplatz 1 eingebaut ist, verwenden Sie Displayregler 2 anstelle von Displayregler 4 und Displayregler 1 anstelle von Displayregler 3.

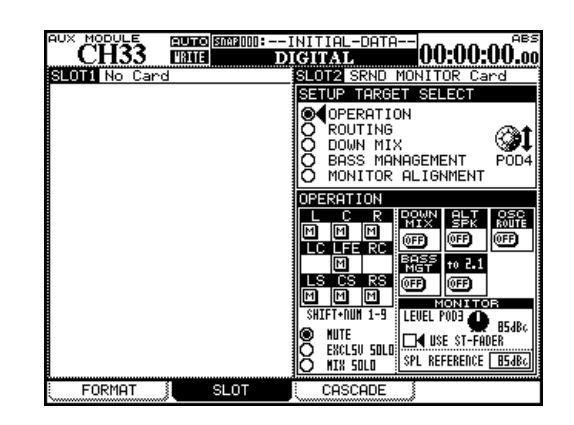

<span id="page-4-4"></span>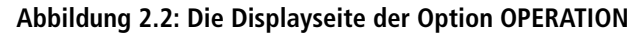

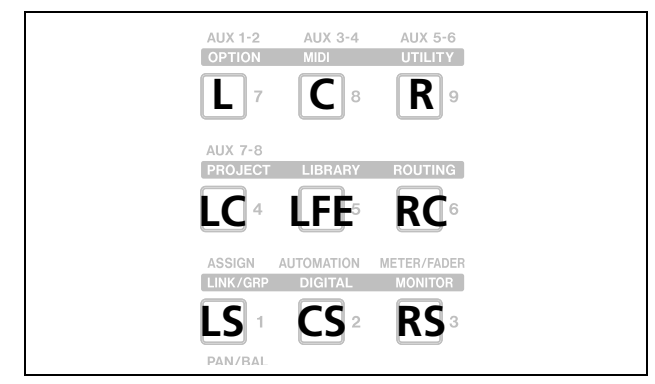

<span id="page-4-5"></span>**Abbildung 2.3: Auswahl der Surroundkanäle mit den Zifferntasten im SHIFT-Modus**

> Bei stummgeschalteten Kanälen sind die Schaltflächen auf dem Display mit einem inversen M

gekennzeichnet (hell auf dunklem Grund). Bei nicht stummgeschalteten Kanälen ist das M normal (dunkel auf hellem Grund).

## <span id="page-5-0"></span>**Kanäle vorhören**

Kanäle, die Sie vorhören wollen, wählen Sie genauso aus, wie im vorhergehenden Abschnitt über das Stummschalten beschrieben, oder mit den Cursortasten und **ENTER**.

Es gibt zwei verschieden Vorhörmöglichkeiten:

• EXCSV SOLO – nur jeweils ein Kanal ist zu hören (exklusiv) und

## <span id="page-5-1"></span>**Downmix ein-/ausschalten**

Mit der Schaltfläche DOWN MIX schalten Sie den Abmischmodus, wie unter der Option DOWN MIX konfiguriert (siehe "Die Option DOWN MIX" auf [Seite 8\)](#page-7-1), ein (ON) oder aus (OFF).

#### <span id="page-5-2"></span>**Bassmanagement ein-/ausschalten**

Mit der Schaltfläche BASS MGT schalten Sie dass Bassmanagement, wie unter der Option BASS MANAGEMENT konfiguriert (siehe "Die Option BASS [MANAGEMENT" auf Seite 13](#page-12-0)), ein (ON) oder aus

#### <span id="page-5-3"></span>**Alternativlautsprecher ein-/ausschalten**

Wenn Sie eine Stereomischung erstellen, routen Sie mit der Schaltfläche ALT SPK das Signal auf die Lautsprecher, die an die Kanäle LC und RC angeschlossen sind, wenn diese im gewählten Surroundformat nicht verwendet werden.

Sie können die Stummschaltung auch über die Cursortasten und **ENTER** aktivieren/deaktivieren.

• MIX SOLO – mehrere gewählte Kanäle sind so zu hören, wie sie in der endgültigen Mischung erscheinen.

Wie beim Stummschalten auch, sind hier auf dem Display für jeden Kanal mit einem S markierte Schaltflächen vorhanden, die invertiert dargestellt werden, wenn sie aktiviert sind.

Die Einstellung wird ignoriert, wenn Alternativlautsprecher (ALT SPK), der 2.1-Modus (to 2.1) oder der Oszillator (OSC ROUTE) aktiviert sind.

(OFF). Die Einstellung wird ignoriert, wenn Alternativlautsprecher (ALT SPK), der 2.1-Modus (to 2.1) oder der Oszillator (OSC ROUTE) aktiviert sind.

So haben Sie die Möglichkeit, ein größeres Paar Lautsprecher neben kleineren Surround-Lautsprechern zu nutzen, ohne neu verkabeln zu müssen.

Ein Downmix (siehe "Die Option DOWN MIX" auf [Seite 8\)](#page-7-1) ist natürlich nicht möglich, wenn diese Funktion eingeschaltet ist.

## <span id="page-5-4"></span>**Oszillator auf die Surround-Ausgänge routen**

Mit der Schaltfläche OSC ROUTE können Sie das Signal des internen Oszillators auf die Surround-Ausgänge routen.

In dieser Situation ist Vorhören nur im Exklusivmodus möglich. Sobald Sie den Oszillator wieder aus-

## <span id="page-5-5"></span>**Schneller Downmix nach 2.1**

Mit der Schaltfläche to 2.1 veranlassen Sie, dass eine 5.1- oder 6.1-Mischung im 2.1-Format (Stereo mit Subbass) ausgegeben wird. Wenn Sie diese Funktion aktivieren, ist Downmix nicht verfügbar.

schalten, wird die zuvor gewählte Einstellung wieder hergestellt.

Zudem sind Downmix und Bassmanagement nicht verfügbar, wenn der Oszillator auf diese Weise geroutet ist.

Sobald Sie die Funktion wieder ausschalten, wird der vorhergehende Downmix-Modus ebenso wie der Zustand der Stummschaltung im LFE-Kanal wieder hergestellt.

## <span id="page-5-6"></span>**Summenfader zum Ändern des Abhörpegels verwenden**

Wenn Sie die Option USE ST-FADER aktivieren, können Sie den Abhörpegel mit dem Summenfader ändern.

## <span id="page-6-0"></span>**Schalldruck-Referenzpegel und der Abhörpegel**

Beachten Sie, dass auf dieser Seite unter SPL REFE-RENCE auch der Schalldruck-Referenzpegel und der Abhörpegel festgelegt werden.

Einzelheiten dazu finden Sie im Abschnitt "Die [Option MONITOR ALIGNMENT" auf Seite 14](#page-13-0).

**DIM-Taste** Zum Dimmen der Surroundsignale können Sie wie üblich die **DIM**-Taste auf dem Mischpult verwenden. Der Dämpfungswert wird im Misch-

## <span id="page-6-1"></span>**Besonderheiten der Tasten MONO und DIM**

**MONO-Taste** Wenn Sie Ihre Mischung mit der Karte in einem Surroundmodus hören, dient die **MONO**-Taste auf dem Mischpult dazu, den Downmix (wie er unter der Option DOWN MIX konfiguriert wurde) ein- und auszuschalten.

## <span id="page-6-2"></span>**Die Option ROUTING**

Unter der Option ROUTING finden Sie zwei Hauptfunktionen für das Surround-Monitoring: Mit der ersten können Sie die Tastenbelegung für das Abhören festlegen, mit der zweiten die Ausgänge den einzelnen Surroundkanälen zuweisen.

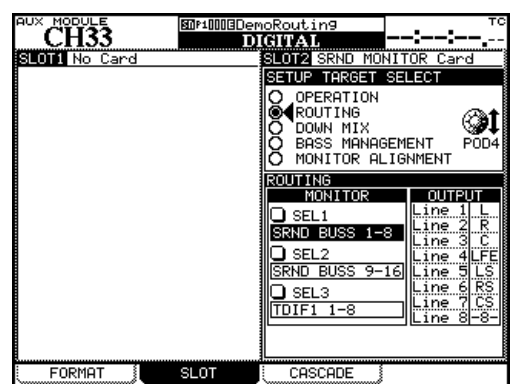

<span id="page-6-4"></span>**Abbildung 2.4: Die Displayseite der Option ROUTING**

## <span id="page-6-3"></span>**Tastenbelegung für das Surround-Monitoring festlegen**

Hier können Sie festlegen, auf welche Signale Sie mit den drei Auswahltasten **SEL 1** bis **SEL 3** rechts neben den Pegelanzeigen beim Abhören zugreifen.

Wenn das DM-3200 im Stereomodus betrieben wird, stehen folgende Quellen zur Auswahl:

- einzelne Aux-Busse
- Aux-Bus-Paare
- einzelne Busse
- Bus-Paare
- die Digitaleingänge (1 oder 2)
- der Analogeingang 2 TR
- die TDIF-Signale (1 bis 3)

• das ADAT-Signal

pult festgelegt.

• das Signal einer beliebigen Schnittstellenkarte außer der Surround-Monitorkarte

Wenn Sie in LRCS, 5.1 oder 6.1 abhören:

- die Surround-Busse 1–8
- die Surround-Busse 9–16
- die Digitaleingänge (1 oder 2)
- die TDIF-Signale (1 bis 3)
- das ADAT-Signal
- das Signal einer beliebigen Schnittstellenkarte außer der Surround-Monitorkarte

## <span id="page-7-0"></span>**Ausgänge den Surroundkanälen zuweisen**

Unter OUTPUT finden Sie die analogen Surroundausgänge der IF-SM/DM (wie in [Abbildung 1.2,](#page-3-2) *Pin[belegung der Analogausgänge an der IF-SM/DM](#page-3-2)* beschrieben), die hier mit Line 1 bis Line 8 bezeichnet sind.

Wenn die Standardzuweisung Ihren Wünschen nicht entspricht, können Sie Ausgänge hier anderen Surroundkanälen – entsprechend des aktuell gewählten Formats – zuweisen.

## <span id="page-7-1"></span>**Die Option DOWN MIX**

Unter Downmix versteht man die Wiedergabe eines Surroundformats in einem Format mit weniger Kanälen. Dies ist vor allem erforderlich, um die Kompatibilität zu anderen Wiedergabeformaten sicherzustellen.

Welche Formate verfügbar sind, ist abhängig vom gegenwärtig benutzten Quellformat:

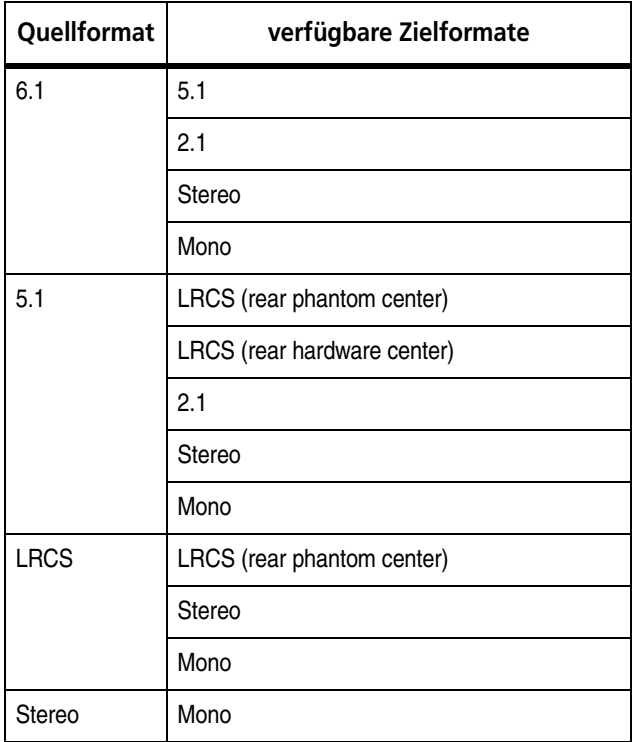

Die Surroundkanäle sind mit L, R, C usw. bezeichnet. Wenn ein Surroundausgang von der Konfiguration nicht benutzt wird (wie Ausgang 8 in [Abbildung 2.4](#page-6-4)  [auf Seite 7\)](#page-6-4), wird statt einem Surroundkanal die Nummer des Ausgangs angezeigt (-8-).

Das Zurückschleifen eines solchen Ausgangs ist nicht möglich (siehe Blockschaltbild, [Abbildung 3.1](#page-16-1)  [auf Seite 17](#page-16-1)).

Abhängig von der hier gewählten Einstellung können Sie die Dämpfungswerte ändern (also die Beträge, um die die Pegel der Quellbusse reduziert werden, bevor sie auf die Zielbusse heruntergemischt werden).

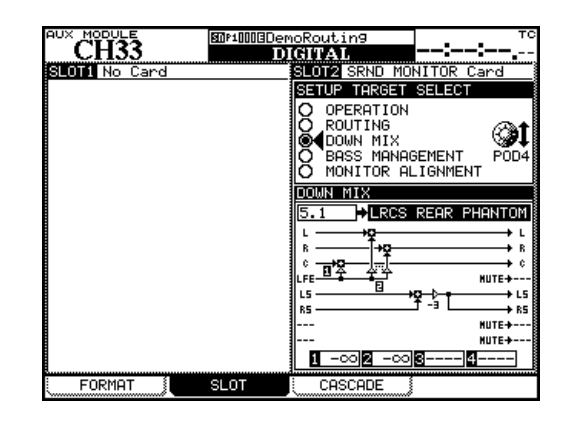

<span id="page-7-2"></span>**Abbildung 2.5: Beispiel eines Downmix von 5.1 auf LRCS Rear Phantom mit zugehörigen Dämpfungspunkten**

**Dämpfungswerte beim Downmix** In der Displaydarstellung sind die Dämpfungspunkte mit inversen Ziffern bezeichnet.

Am unteren Rand auf dieser Displayseite können Sie sich die zugehörigen Dämpfungswerte anzeigen lassen und mit den Cursortasten, dem Rad und der **ENTER**-Taste ändern.

#### **WICHTIG**

*Wie aus den Abbildungen auf den folgenden Seiten ersichtlich, können manche Busse mehr als ein Dämpfungsglied durchlaufen, bevor sie ihr Ziel erreichen.*

## <span id="page-8-0"></span>**6.1-Format**

**6.1 > 5.1** Beim Heruntermischen von 6.1 nach 5.1 werden folgende Dämpfungswerte angewendet:

| Quelle > Ziel      |  | Werte in dB<br>(Vorgabewerte unterstrichen) |              |  |
|--------------------|--|---------------------------------------------|--------------|--|
| $CS$ (LC) > LS, RS |  | $-3, -4.5, -6$                              |              |  |
| L                  |  |                                             |              |  |
| R                  |  |                                             | $\mathsf{R}$ |  |
| $\mathsf{C}$       |  |                                             | $\mathsf{C}$ |  |
| LFE                |  |                                             | LFE          |  |
| LS                 |  |                                             | LS           |  |
| <b>RS</b>          |  |                                             | <b>RS</b>    |  |
| CS (LC)            |  | mute                                        | LC           |  |
| <b>RC</b>          |  | $-3, -4.5, -6$<br>mute                      | <b>RC</b>    |  |

<span id="page-8-1"></span>**Tabelle 2.6: Downmix-Schema 6.1 nach 5.1**

**6.1 > 2.1** Beim Heruntermischen von 6.1 auf 2.1 werden folgende Dämpfungswerte angewendet:

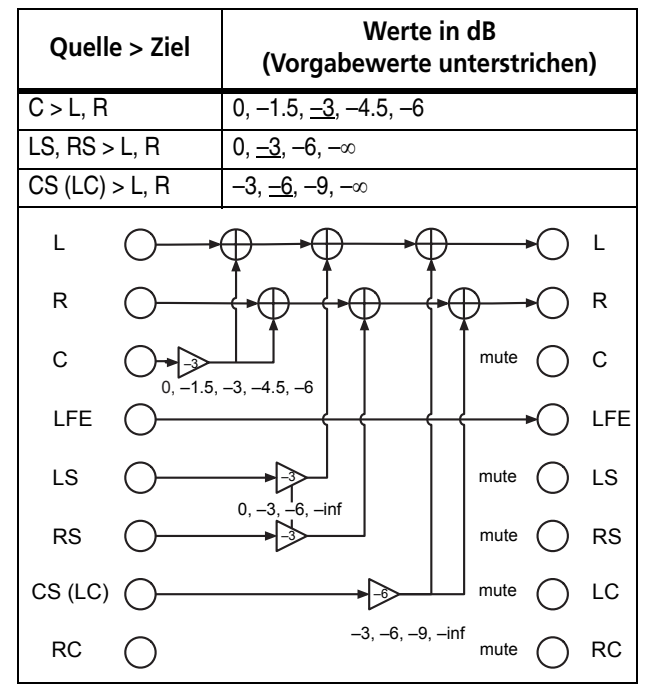

<span id="page-8-2"></span>**Tabelle 2.7: Downmix-Schema 6.1 nach 2.1**

| Quelle > Ziel      | Werte in dB<br>(Vorgabewerte unterstrichen)    |  |  |
|--------------------|------------------------------------------------|--|--|
| C > L, R           | 0, $-1.5, -3, -4.5, -6$                        |  |  |
| LFE > L, R         | –3, –6, –9, –∞                                 |  |  |
| LS, $RS > L$ , R   | 0, <u>–3,</u> –6, –∞                           |  |  |
| $CS$ (LC) $>$ L, R | $-3, -6, -9, -\infty$                          |  |  |
| L                  | L                                              |  |  |
| R                  | R                                              |  |  |
| С                  | mute (<br>C<br>$0, -1.5, -3, -4.5, -6$         |  |  |
| LFE                | <b>LFE</b><br>mute $( )$<br>$-3, -6, -9, -inf$ |  |  |
| LS                 | mute $( )$<br>LS<br>$0, -3, -6, -int$          |  |  |
| <b>RS</b>          | mute ()<br><b>RS</b>                           |  |  |
| CS (LC)            | mute (<br>LC<br>$-3, -6, -9, -inf$             |  |  |
| <b>RC</b>          | mute<br>RC                                     |  |  |

**6.1 > Stereo** Beim Heruntermischen von 6.1 nach Stereo werden folgende Dämpfungswerte angewendet:

<span id="page-8-3"></span>**Tabelle 2.8: Downmix-Schema 6.1 nach Stereo**

**6.1 > Mono** Beim Heruntermischen von 6.1 nach Mono werden folgende Dämpfungswerte angewendet:

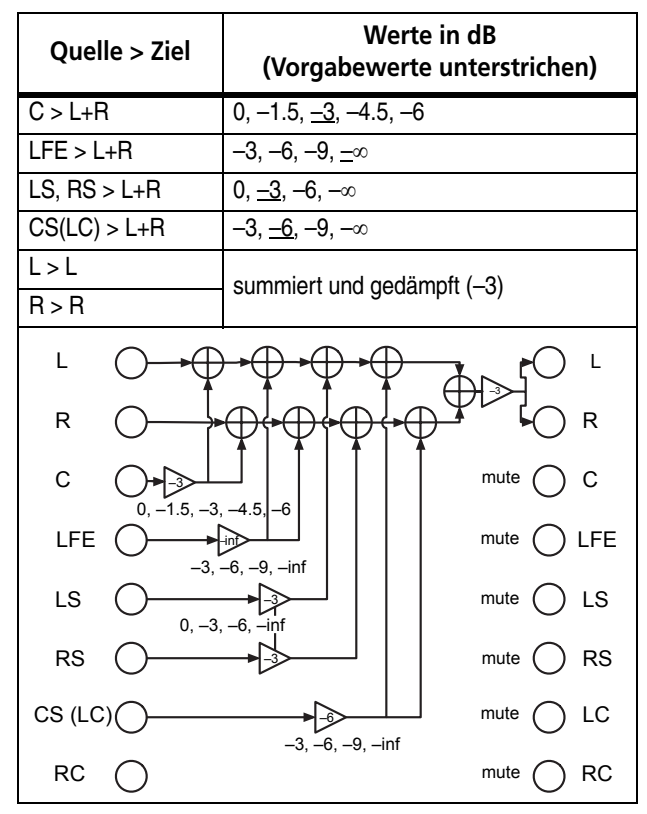

<span id="page-8-4"></span>**Tabelle 2.9: Downmix-Schema 6.1 nach Mono**

## <span id="page-9-0"></span>**5.1-Format**

**5.1 > LRCS (rear phantom)** Beim Heruntermischen von 5.1 nach LRCS mit einem Phantomlautsprecher hinten werden folgende Dämpfungswerte angewendet:

| Quelle > Ziel | Werte in dB<br>(Vorgabewerte unterstrichen)            |  |  |
|---------------|--------------------------------------------------------|--|--|
| LFE > C       | $-3, -6, -9, -0$                                       |  |  |
| LFE > L, R    | $-3, -6, -9, -0$                                       |  |  |
| LS > LS       | summiert und gedämpft (-3)                             |  |  |
| RS > RS       |                                                        |  |  |
| L             | L                                                      |  |  |
| R             | R                                                      |  |  |
| C             |                                                        |  |  |
| LFE           | $3, -6, -9, -inf$<br>mute<br>LFE<br>$-3, -6, -9, -inf$ |  |  |
| LS            | LS                                                     |  |  |
| <b>RS</b>     | <b>RS</b>                                              |  |  |
| LC            | mute<br>LС                                             |  |  |
| <b>RC</b>     | mute<br>RC                                             |  |  |

<span id="page-9-1"></span>**Tabelle 2.10: Downmix-Schema 5.1 nach LRCS (rear phantom)**

**5.1 > LRCS (rear hardware)** Beim Heruntermischen von 5.1 nach LRCS mit einem wirklichen (Hardware-) Lautsprecher hinten werden folgende Dämpfungswerte angewendet:

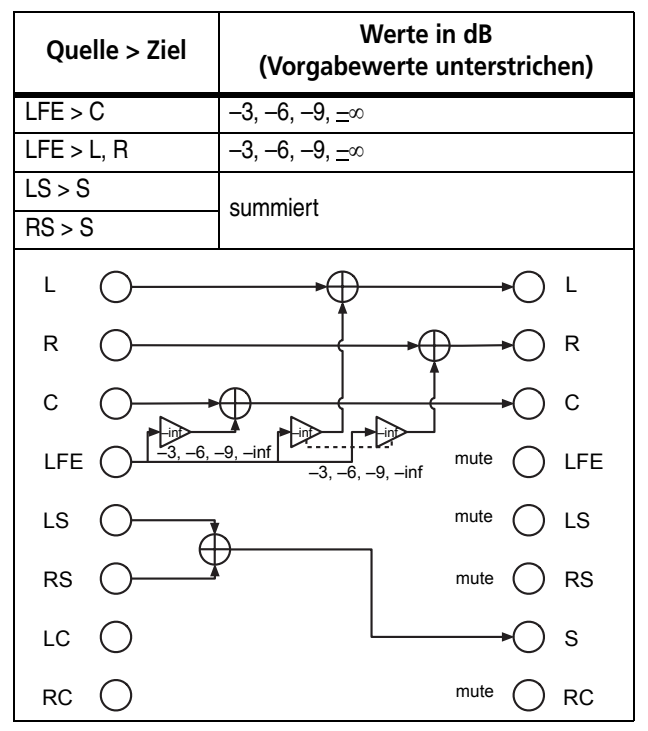

<span id="page-9-2"></span>**Tabelle 2.11: Downmix-Schema 5.1 nach LRCS (rear hard)**

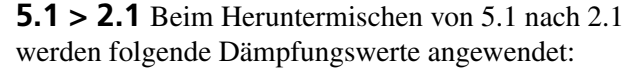

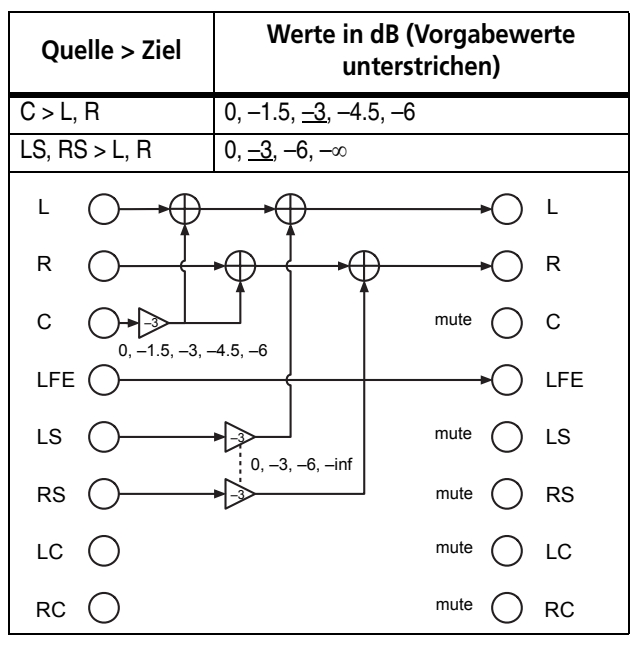

<span id="page-9-3"></span>**Tabelle 2.12: Downmix-Schema 5.1 nach 2.1**

**Quelle > Ziel Werte in dB (Vorgabewerte unterstrichen)**  $C > L$ , R  $\begin{array}{|c|c|c|c|c|} \hline 0, -1.5, -3, -4.5, -6 \hline \end{array}$ LS, RS > L, R  $\boxed{0, -3, -6, -\infty}$ LFE > L, R  $\vert -3, -6, -9, -\infty$ L R C LFE $()$ LS RS  $\overline{C}$ RC L R C LFE LS RS  $\overline{C}$ RC mute mute mute mute mute mute –3  $\rightarrow \rightarrow$ –3 –3  $0, -1.5, -3, -4.5,$  $0, -3, -6$  $-3, -6, -9, -8$ 

**5.1 > Stereo** Beim Heruntermischen von 5.1 nach Stereo werden folgende Dämpfungswerte angewendet:

<span id="page-10-1"></span>**Tabelle 2.13: Downmix-Schema 5.1 nach Stereo**

**5.1 > Mono** Beim Heruntermischen von 5.1 nach Mono werden folgende Dämpfungswerte angewendet:

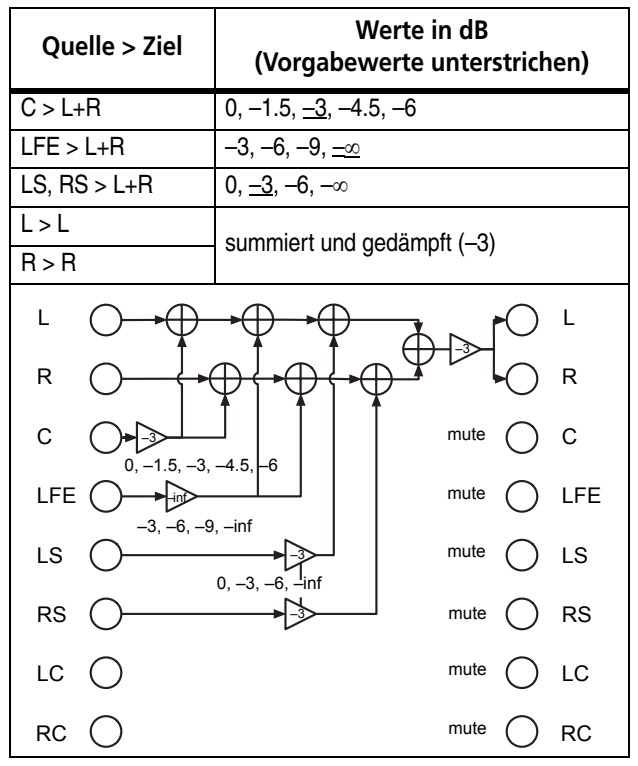

<span id="page-10-2"></span>**Tabelle 2.14: Downmix-Schema 5.1 nach Mono**

## <span id="page-10-0"></span>**LRCS-Format**

Auf einem für 5.1 ausgelegten Regieraum-Monitorsystem können Sie in LRCS abhören, ohne die Lautsprecher umstecken zu müssen. Dies ist möglich, weil die Lautsprecher LS und RS mit demselben Signal versorgt werden und dadurch einen (um 3 dB gedämpften) CS-Lautsprecher nachbilden.

Die Standard-Konfiguration ist LRCS (rear hard). Bei ihr wird das LS(S)-Signal über den CS-Lautsprecher eines 6.1-Systems ausgegeben (oben nicht dargestellt).

**LRCS > Stereo** Beim Heruntermischen von LRCS nach Stereo werden folgende Dämpfungswerte angewendet:

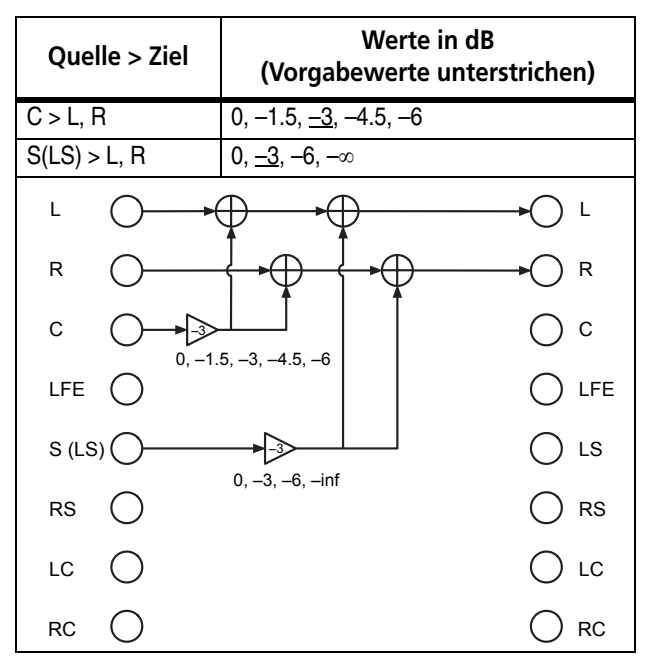

<span id="page-10-3"></span>**Tabelle 2.15: Downmix-Schema LRCS nach Stereo**

**LRCS > Mono** Beim Heruntermischen von LRCS nach Mono werden folgende Dämpfungswerte angewendet:

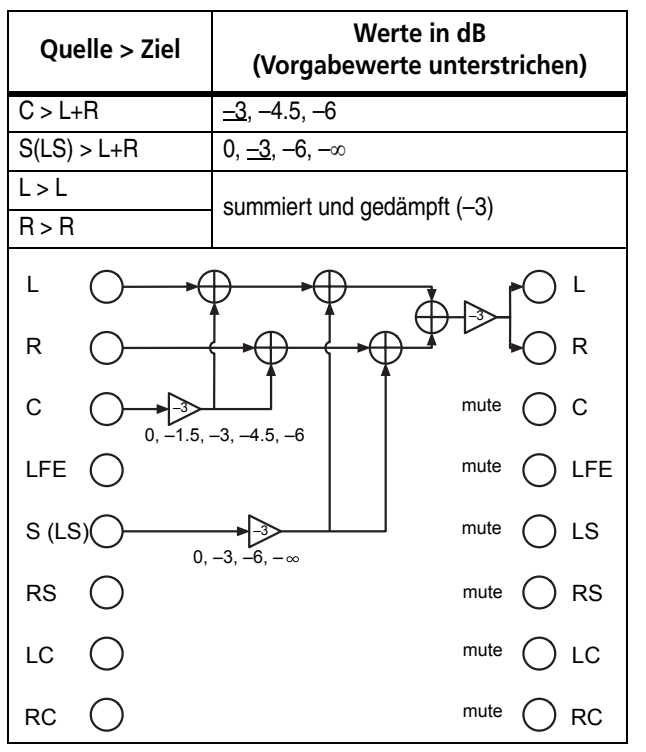

<span id="page-11-1"></span>**Tabelle 2.16: Downmix-Schema LRCS nach Mono**

## <span id="page-11-0"></span>**Stereoformat**

**Stereo > Mono** Beim Heruntermischen von Stereo nach Mono gibt es keine veränderbaren Dämpfungswerte.

Linkes und rechtes Signal werden summiert und um 3dB gedämpft.

**LRCS > LRCS (phantom)** Beim Heruntermischen von LRCS nach LRCS mit einem Phantomlautsprecher hinten werden folgende Dämpfungswerte angewendet:

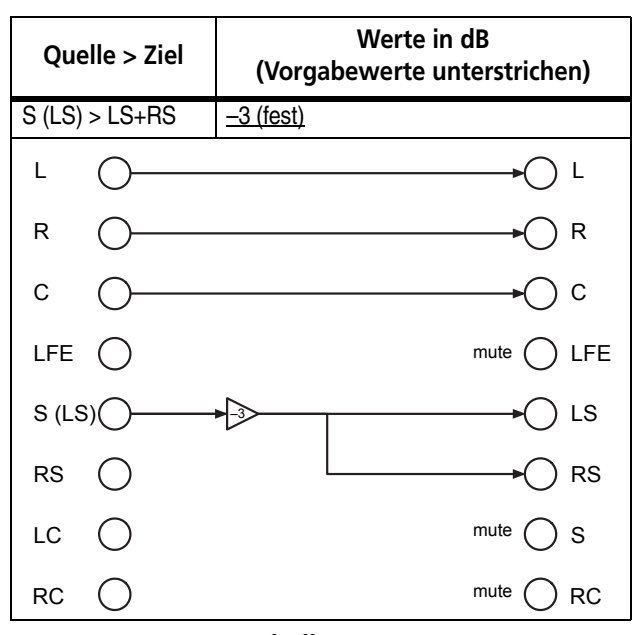

<span id="page-11-2"></span>**Tabelle 2.17: Downmix-Schema LRCS nach LRCS (phantom)**

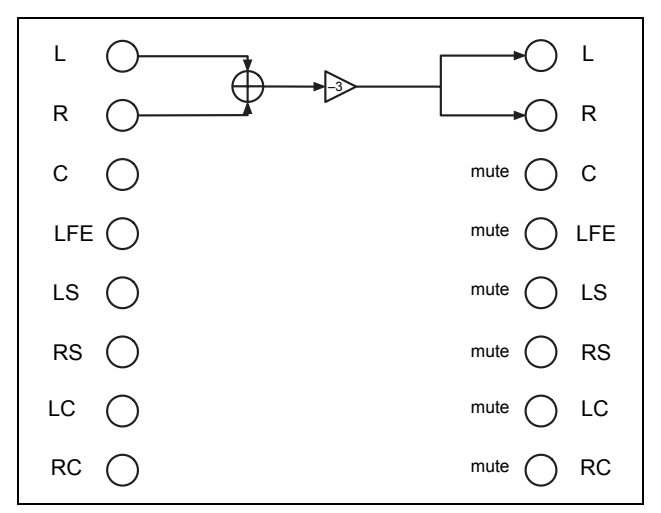

<span id="page-11-3"></span>**Abbildung 2.18: Downmix-Schema Stereo nach Mono**

## <span id="page-12-0"></span>**Die Option BASS MANAGEMENT**

Unter der Option BASS MANAGEMENT können Sie zwischen zwei unterschiedlichen Verfahren des Bassmanagements wählen, die mit Type 1 und Type 2 bezeichnet sind.

Die Abbildungen unten zeigen das jeweilige Schema für die Surroundformate 5.1 und 6.1.

| <b>MODULE</b><br><b>QUX</b><br>снзз | 图MP1000BDemoRoutin9<br>IGITAL<br>m | тc                                                                         |
|-------------------------------------|------------------------------------|----------------------------------------------------------------------------|
| SLOT1 No Card                       | SLOT2 SRND                         | <b>MONITOR</b><br>Card                                                     |
|                                     |                                    | SETUP TARGET SELECT                                                        |
|                                     | ROUTING                            | OPERATION<br>DOWN MIX<br>I<br>BASS MANAGEMENT<br>POD4<br>MONITOR ALIGNMENT |
|                                     | BASS                               | <b>MANAGEMENT</b>                                                          |
|                                     | 5.                                 | $T$ TYPE1                                                                  |
|                                     | FE<br>ιs<br>R5                     | ıНZ<br>曰<br>R5                                                             |
| FORMAT                              | П-5.012Т<br>SLOT<br>CASCADE        | I<br>-1513<br>40                                                           |

<span id="page-12-3"></span>**Abbildung 2.19: Die Hauptseite für das Bassmanagement**

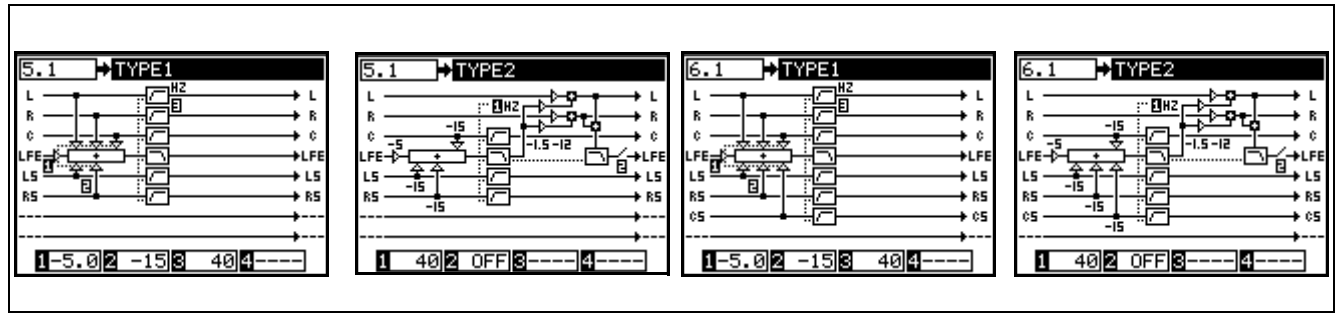

**Abbildung 2.20: Bassmanagement Typ 1 und Typ 2 in 5.1- und 6.1-Konfiguration**

## <span id="page-12-4"></span><span id="page-12-1"></span>**Bassmanagement in der Einstellung TYPE1**

Hier gibt es drei Parameter:

- 1: Der Betrag, um den der LFE-Kanal vor Anwendung des Bassmanagements gedämpft wird: entweder –5 dB (Standardwert) oder 10 dB.
- 2: Der Betrag, um den die anderen Kanäle beim Speisen des LFE-Kanals gedämpft werden: entweder –15 dB (Standardwert) oder 0 dB.

## <span id="page-12-2"></span>**Bassmanagement in der Einstellung TYPE2**

Hier gibt es zwei Parameter:

• 1: Die Übergangsfrequenz des Hochpassfilters und des Tiefpassfilters im System: Hier ist ein Wert

• 3: Die Übergangsfrequenz des Hochpassfilters, das alle Kanäle außer dem LFE-Kanal durchlaufen, und des Tiefpassfilters, das der LFE-Kanal durchläuft: Hier ist ein Wert zwischen 40 Hz (Standardwert) und 130 Hz in 10-Hz-Schritten wählbar.

zwischen 40 Hz (Standardwert) und 130 Hz in 10- Hz-Schritten wählbar.

• 2: Hiermit schalten Sie den LFE ein (ON) und aus (OFF, Standardeinstellung).

## <span id="page-13-0"></span>**Die Option MONITOR ALIGNMENT**

Unter dieser Option können Sie Laufzeiten und Pegel der Surroundlautsprecher anpassen.

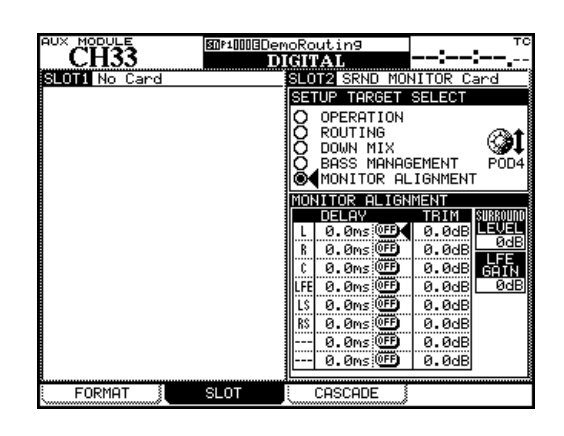

**Abbildung 2.21: Die Displayseite der Option MONITOR ALIGNMENT**

#### <span id="page-13-1"></span>**Grundsätzliches zum Einmessen der Pegel**

Um beim Surround-Monitoring ein bestmögliches Ergebnis zu erzielen, ist es erforderlich, die Pegel der einzelnen Kanäle an die Hörposition anzupassen. Sie verhindern dadurch, dass der räumliche Eindruck verfälscht wird.

#### **WICHTIG** WICH **WICH CONSTRUCT**

*Bevor Sie hier fortfahren, stellen Sie sicher, dass das Eingangsformat der Surroundkarte mit Ihrem Setup und den verwendeten Ausgangskanälen übereinstimmt (wenn etwa der Kanal, der eigentlich den LFE ansprechen soll, stattdessen einen der Surroundkanäle ansteuern würde, hätten Sie ernsthafte Schwierigkeiten!).* 

Im Abschnitt ["Die Option ROUTING" auf Seite 7](#page-6-2) können Sie die Einstellung überprüfen und gegebenenfalls ändern.

Leiten Sie mit dem Oszillator des Mischpults Rosa Rauschen einzeln in alle Surroundkanäle. Mit einem

<span id="page-13-2"></span>Schallpegelmesser können Sie dann den Pegelwert an der Hörposition für jeden Kanal ermitteln und anpassen. Dabei stellen Sie keine Absolutwerte, sondern relative Pegel ein.

Die meisten Schallpegelmesser bieten zudem zwei Standards für die Bewertung (Gewichtung) der Messwerte: Die A-Bewertung gleicht weitgehend die Eigenschaften des menschlichen Ohres aus, während die C-Bewertung die tiefen Frequenzen stärker erfasst. Bei Musikproduktionen, Film und Fernsehen wird üblicherweise mit C-Bewertung gearbeitet.

*Wenn Sie die hier beschriebenen Messungen vornehmen, stellen Sie den Schalldruckpegelmesser idealerweise auf ein Stativ. Alternativ können Sie ihn auf einer Seite Ihres Körpers halten, um Reflexionen und eine daraus folgende Beeinträchtigung des Ergebnisses zu vermeiden.*

## <span id="page-14-0"></span>**Kanäle mit Rosa Rauschen einmessen**

Vergewissern Sie sich, dass die Monitoranlage eingeschaltet und auf einen vernünftigen Arbeitspegel eingestellt ist.

- **1 Wählen Sie unter** MONITOR **/** OSC/COM **für den Oszillator Rosa Rauschen (Pink Noise) als Ausgangssignal aus.**
- **2 Passen Sie den Pegel an.**

Wenn Sie nach dem SMPTE-Standard arbeiten, entspricht –20 dB dem Nominalpegel des Analogsignals (für EBU sind es –18 dB).

- **3 Routen Sie den Oszillator auf die Surround-**busse [\("Oszillator auf die Surround-Aus](#page-5-4)**[gänge routen" auf Seite 6\)](#page-5-4).**
- **4 Schalten Sie mithilfe der Solo-Schaltflächen**  auf der Seite OPERATION ("Kanäle vorhören" **[auf Seite 6](#page-5-0)) den ersten Kanal auf Vorhören (Exklusiv-Vorhören ist die Standardeinstellung bei diesem Oszillator-Routing).**

## <span id="page-14-1"></span>**Pegel der Surround-Lautsprecher anheben**

Den Pegel der Surroundlautsprecher können Sie auf der Seite MONITOR ALIGNMENT unter SURROUND LEVEL zusätzlich in 1-dB-Schritten um bis zu 10 dB anheben.

## <span id="page-14-2"></span>**LFE-Verstärkung anpassen**

Unter LFE GAIN können Sie die Verstärkung des LFE-Kanals im Verhältnis zu den anderen Kanälen anpassen. Die Einstellung ist unabhängig von der gewählten Surround-Konfiguration.

## <span id="page-14-3"></span>**Schalllaufzeiten korrigieren**

Um die Schalllaufzeiten unterschiedlich weit von der Hörposition entfernter Lautsprecher anzugleichen, können Sie einzelne Kanäle relativ zu anderen verzögern. Sie vermeiden dadurch Phasenauslöschungen, die den räumlichen Eindruck stören können.

Die Verzögerungszeit kann einen Wert zwischen 0 ms und 50,0 ms in 0,1-ms-Schritten annehmen.

*Wenn Sie mit 5.1 arbeiten, beginnen Sie den Vorgang mit dem C-Kanal (Dialog).*

- **5 Lesen Sie den Pegel vom Messgerät ab.**
- **6 Schalten Sie den nächsten Kanal auf Vorhören, und lesen Sie dessen Pegel vom Messgerät ab.**

Falls erforderlich, geben Sie unter TRIM (auf der MONITOR ALIGNMENT-Seite) einen Korrekturwert ein, so dass der gemessene Pegel des zweiten Kanals mit dem des ersten Kanals übereinstimmt.

Der Korrekturwert kann ±9,9 dB betragen und ist in 0,1-dB-Schritten einstellbar.

- **7 Wiederholen Sie diesen Vorgang mit allen Kanälen, bis sie weitgehend identische Pegel haben.**
- **8 Schalten Sie den Oszillator aus.**

Die Einstellung wirkt auf die folgenden Lautsprecher:

- LRCS: nur S-Lautsprecher
- $5.1: LS, RS$
- 6.1: LS, RS, CS

Zur Auswahl stehen 0dB (keine Anpassung) und Werte zwischen +6dB und +10dB in 1-dB-Schritten.

Die Laufzeit zu messen, ist relativ aufwändig. Meist genügt es aber, den Korrekturwert rechnerisch aus der Entfernung der einzelnen Lautsprecher zu ermitteln, wobei der am weitesten entfernte Lautsprecher als Bezugspunkt angenommen wird.

Die näher stehenden Lautsprecher werden dann verzögert nach der Näherungsformel: *Verzögerungszeit in Sekunden = Entfernung in Meter / 344 m/s (Schallgeschwindigkeit in Luft bei 20 Grad)*.

## <span id="page-15-0"></span>**Referenzpegel der Surroundwiedergabe anpassen**

Nachdem Sie Pegel und Laufzeit der einzelnen Kanäle angepasst haben, können Sie den Referenzpegel der Surroundwiedergabe auf der Seite OPERATION einstellen. Filmproduktionen sind standardisiert auf 85 dBC, beim Fernsehen sind es 82 dBC.1 Musikmaterial kann auch einen höheren Referenzpegel erfordern.

- **1 Drehen Sie den Verstärker Ihrer Monitoranlage herunter.**
- **2 Stellen Sie mit Displayregler 3 (oder 1, je nach Konfiguration) den gewünschten Referenzpegel auf der Seite** OPERATION **im Feld** SPL REFE-RENCE **ein.**
- **3 Routen Sie den Oszillator (Rosa Rauschen) mit Normalpegel auf alle Kanäle Ihrer Surround-Konfiguration.**
	- 1. Das C hinter der Einheit dB verweist auf die oben erwähnte C-Bewertung.

**4 Stellen Sie den Verstärker der Monitoranlage so ein, dass auf dem Schalldruckpegelmesser an der Hörposition der oben eingestellte Referenzwert angezeigt wird (z. B. 85dB).**

Mit Displayregler 3 können Sie jetzt den Abhörpegel verringern. Heben Sie den Pegel nur an, wenn das Audiomaterial es erlaubt.

- Der Abhörpegel ist einstellbar von 0 dBC bis 65 dBC in 5-dB-Schritten und von 65 dBC bis 109 dBC in 1-dB-Schritten.
- Als Referenzpegel ist ein Wert zwischen 65 dBC und 109 dBC in 1-dB-Schritten wählbar.

#### **WICHTIG**

*Nach SMPTE-Standard sind 20 dB Übersteuerungsreserve vorhanden. Bei einem Referenzpegel von 85 dB kann der Schalldruckpegel demnach 105 dB betragen, bevor Verzerrung auftritt.*

## <span id="page-16-3"></span><span id="page-16-0"></span>**Blockschaltbild**

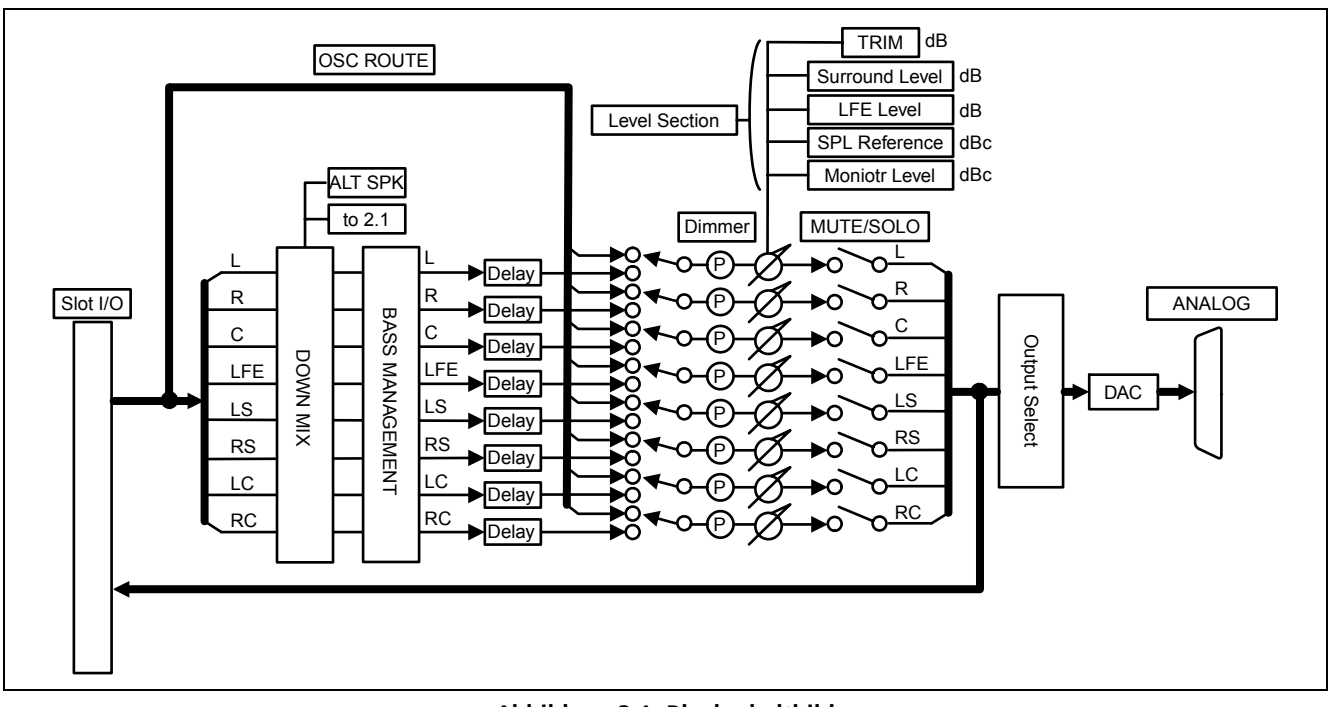

**Abbildung 3.1: Blockschaltbild**

## <span id="page-16-4"></span><span id="page-16-1"></span>**Pegeldiagramm**

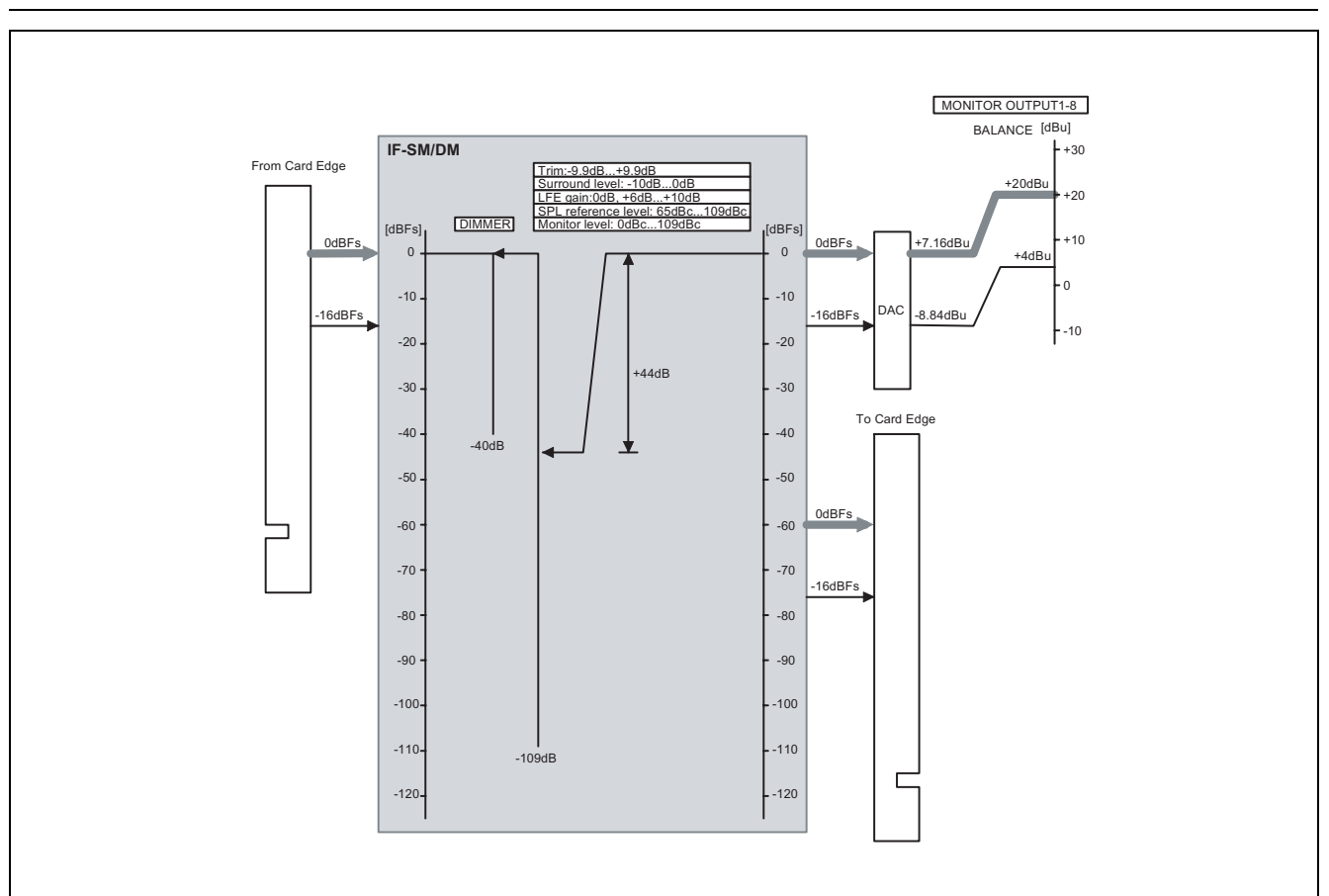

<span id="page-16-2"></span>**Abbildung 3.2: Pegeldiagramm**

## <span id="page-17-0"></span>**Übertragungsdaten**

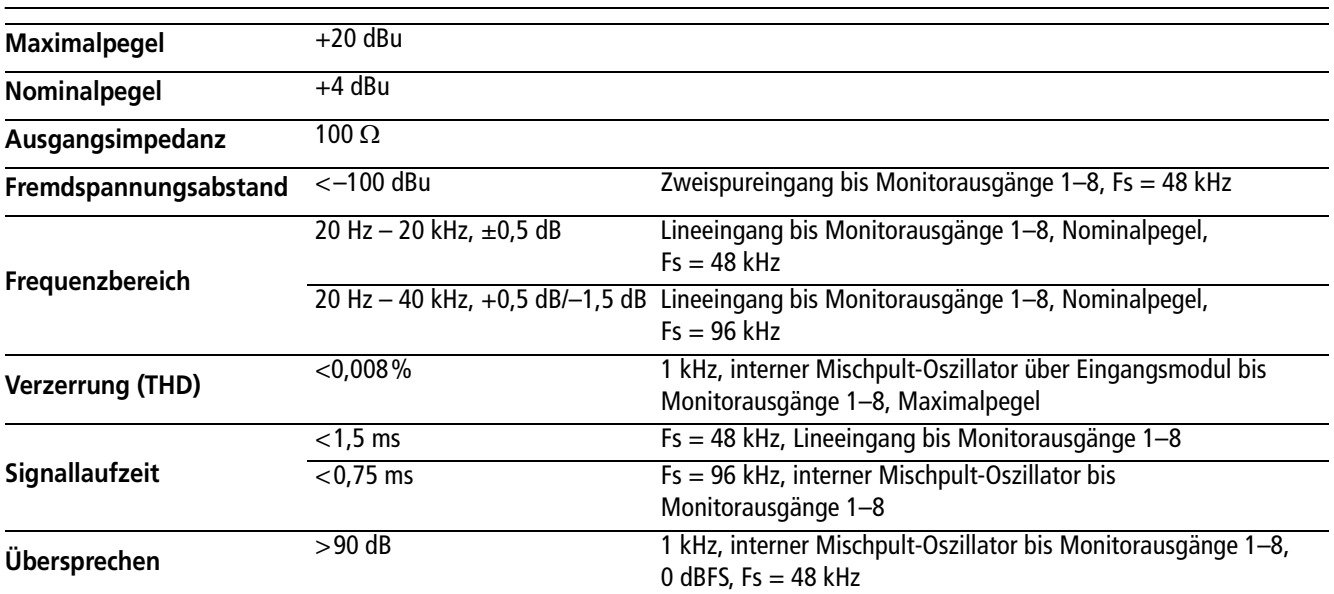

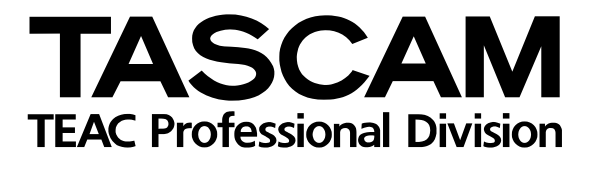

# **IF-SM/DM**

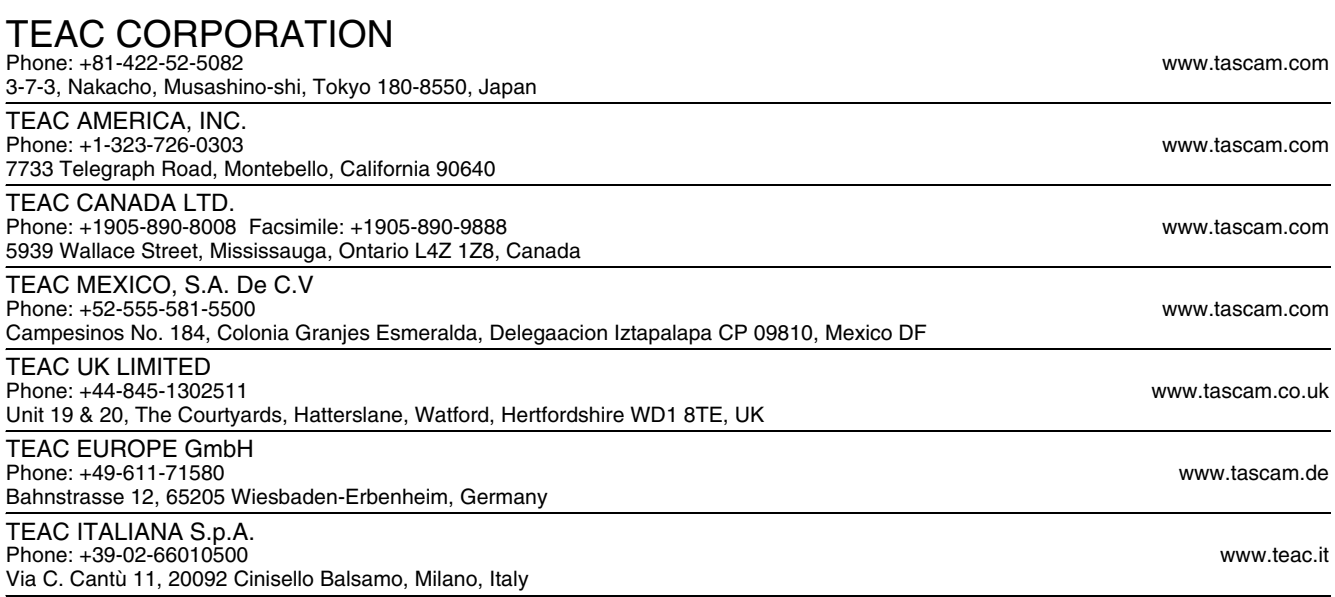